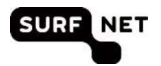

## 4 Voor docenten (medewerkers)

De edubadges pilotomgeving maakt voor medewerkers gebruik van SURFconext. Met behulp van je SURFconext account wordt je account voor edubadges verrijkt met informatie over je instellingsaccount en krijg je rechten binnen edubadges op basis van dit account.

## 4.1 Inloggen edubadges pilotomgeving

Om gebruik te kunnen maken van edubadges moet je eerst een keer inloggen met SURFconext. Daarna kan de instellingsadmin jou rechten geven voor het gebruik van edubadges namens jouw instelling.

1. Je kunt inloggen door te gaan naar https://pilot.edubadges.nl/auth/staff-login

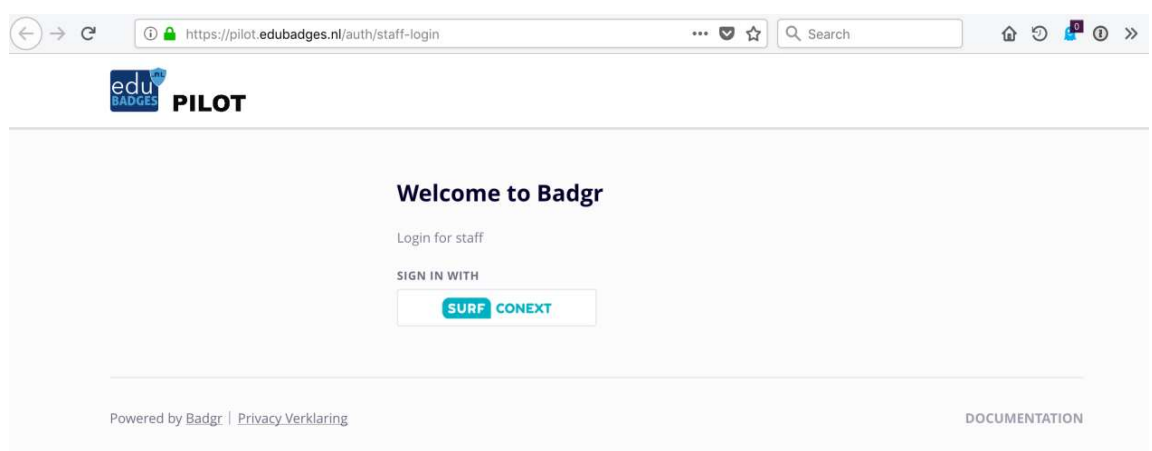

## 2. Klik op SURFconext

Vanuit SURF conext wordt nu een 'consent' scherm getoond (zie scherm hieronder) waarin je gevraagd wordt om toestemming te verlenen voor het gebruik van je e-mail adres en organisatie naam in de edubadge applicatie. Indien je akkoord gaat wordt een volgend scherm gepresenteerd waarin je de 'toestemmingsverklaring medewerkers' kan lezen (zie tweede scherm hieronder). Ook hier dien je expliciet akkoord te gaan. Pas dan wordt een account voor je aangemaakt in de edubadges omgeving. Dit account heeft echter nog niet voldoende rechten om edubadges aan te kunnen maken, te wijzigen of om badges uit te kunnen delen aan studenten. De instelling/faculteits administator van jouw instelling kan je een rol geven waaraan deze rechten gekoppeld zijn. Hij kan je de rol van 'issuer owner' (je kunt edubadges aanmaken, wijzigen en uitgeven), 'issuer editor' (je kunt edubadges wijzigen), of 'issuer staff member' (je kunt edubadges uitdelen) geven.

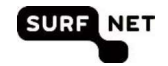

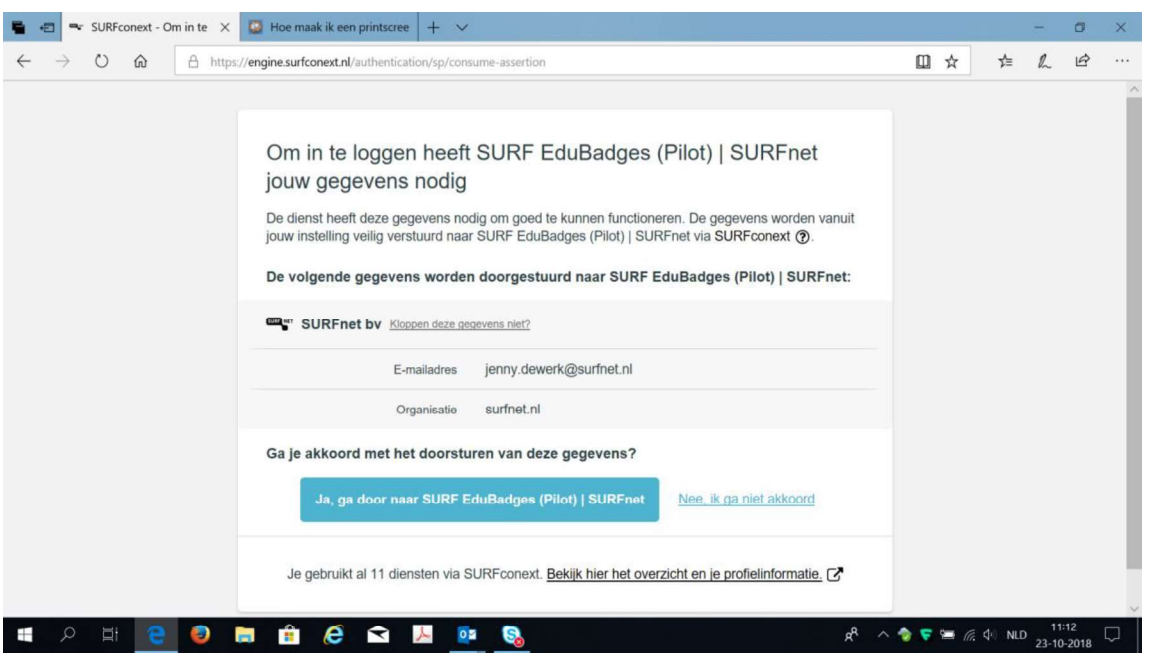

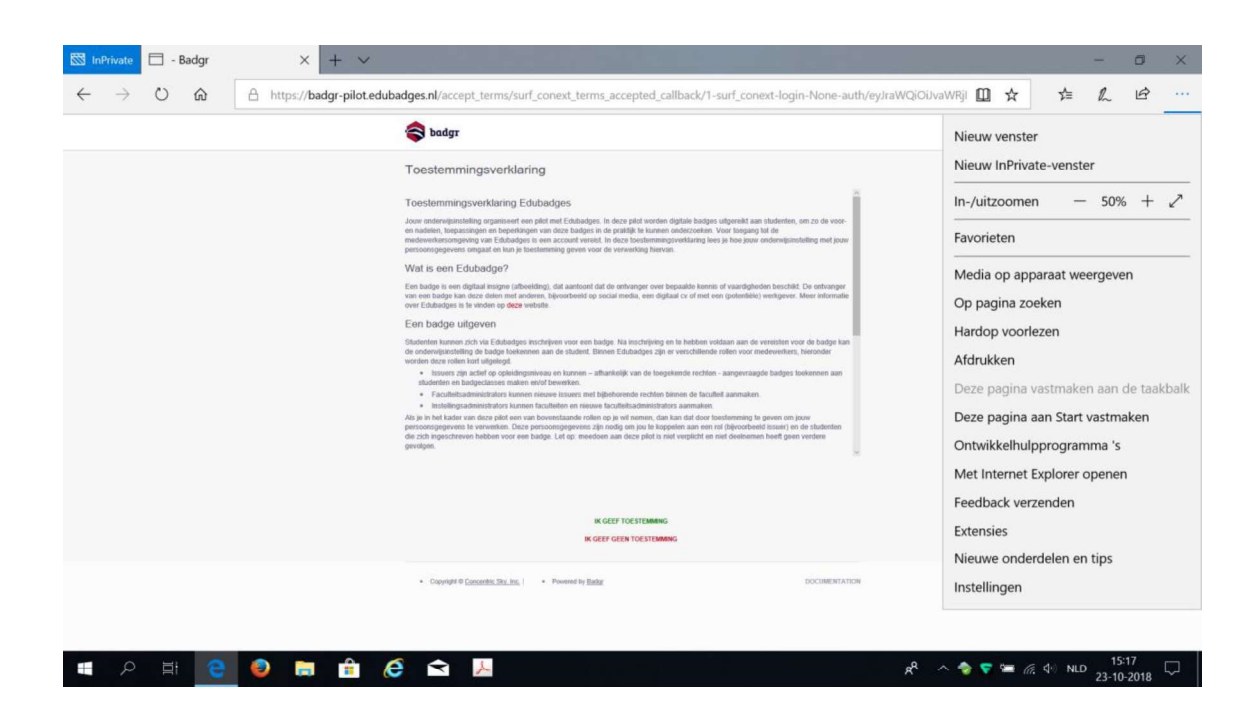

## 4.2 Badgeclasses aanmaken

Wanneer je de juiste rol hebt krijg je na het inloggen het extra tabblad "issuers" te zien.